# BEDIENUNGSANLEITUNG U-FWT/FWR/FWO FILTERRÄDER FÜR DURCHLICHT/ AUFLICHT/MIKROSKOPIE

Diese Bedienungsanleitung bezieht sich auf die Filterräder für Durchlicht/Auflicht/Mikroskopie U-FWT/FWR/ FWO von EVIDENT. Damit Sie sich mit dieser Einrichtung umfassend vertraut machen können, zur Gewährleistung der Sicherheit und um eine optimale Leistung zu erzielen, empfehlen wir, diese Bedienungsanleitung vor dem Mikroskopieren sorgfältig durchzulesen. Bewahren Sie diese Bedienungsanleitung zum Nachschlagen an einem leicht zugänglichen Ort in der Nähe Ihres Arbeitsplatzes auf.

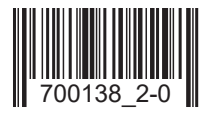

## *INHALT*

Wenn die Filter noch nicht montiert und am Mikroskop installiert sind, zunächst Kapitel 3, "MONTAGE" (Seite 4 bis 8) beachten.

WICHTIG — Für die sichere Anwendung der Einrichtung dieses Kapitel unbedingt durchlesen. — 1-2

## **1 SYSTEMÜBERBLICK** 3 3

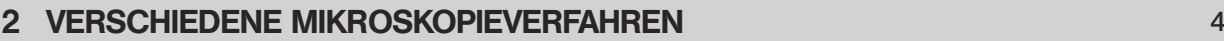

### **3 MONTAGE 4-8** And the set of the set of the set of the set of the set of the set of the set of the set of the set of the set of the set of the set of the set of the set of the set of the set of the set of the set of the

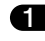

1 Einsetzen der Filter in das Filterrad

2 Montieren des Filterrads (U-FWT/FWR/FWO) am Mikroskop

## *WICHTIG*

Diese Filterräder sind für den motorischen Filterwechsel unter Verwendung des Steuergeräts BX-UCB vorgesehen, basierend auf einer Steuerung über den PC mittels der BX2-Software für PC oder der Steuerung über den Handschalter U-HSTR2. Zu den Modellen BX-UCB und U-HSTR2 bitte die entsprechenden Bedienungsanleitungen beachten.

## Sicherheitsvorkehrungen

- 1. Vor dem Anschließen des Verbindungskabels des Filterrads an das Steuergerät BX-UCB darauf achten, daß der Hauptschalter des BX-UCB ausgeschaltet  $($ " $\bullet$ ") oder das Netzkabel ausgesteckt ist.
- 2. Das Filterrad zum Auswechseln der Filter vom Mikroskop abnehmen.
- 3. Das Mikroskopsystem beim Transportieren nicht am Filterrad U-FWT fassen. Das Mikroskop aus Sicherheitsgründen unbeding am Stativfuß anheben.

### Vorbereitung

1

- 1. Ein Filterrad ist ein empfindliches Gerät. Es ist mit Sorgfalt zu handhaben und gegen Erschütterungen und gewaltsame Einwirkungen zu schützen. Die Kabel vorsichtig anschließen.
- 2. Aufstellungsorte, die dem direkten Sonnenlicht, hohen Temperaturen, Feuchtigkeit, Staub oder starken Erschütterungen ausgesetzt sind, sind zu vermeiden
- 3. Das Filterrad zur Vermeidung von Funktionsstörungen niemals zerlegen.
- 4. Bei Verwendung eines Filterrads für Großfeldmikroskopie (Sehfeldzahl 26,5) können die Ränder des Sehfelds verschwommen erscheinen oder "abgetrennt" werden.
- 5. Aus Platzgründen können mit dem Filterrad für Durchlicht U-FWT nur die Kondensoren U-SC3, U-AAC oder U-UCD8A kombiniert werden.
- 6. Wird ein Filter mit einem Durchmesser von 32 mm mit dem U-FWT oder dem U-FWO verwendet, können bei einem kontrastreichen Objekt und einem Filter mit hohem Reflexionsvermögen Störbilder und Überstrahlungen auftreten.

### **Vorsicht**

Wird das System nicht so gebraucht, wie in dieser Bedienungsanleitung beschrieben, kann die Sicherheit des Anwenders beeinträchtigt werden. Außerdem kann die Ausrüstung beschädigt werden. Die Ausrüstung nur gemäß den Anweisungen der Bedienungsanleitung verwenden.

- Folgende Symbole werden in dieser Bedienungsanleitung verwendet, um Textpassagen hervorzuheben:
- : Nichtbefolgen des Warnhinweises kann zu Verletzungen des Benutzers und/oder Beschädigungen des Geräts (einschließlich der Gegenstände in der Umgebung des Geräts) führen.
- \* : Nichtbefolgen der Anweisung kann zu Beschädigungen des Geräts führen.
- } : Begleithinweis (zur Vereinfachung von Bedienung und Wartung).

# *SYSTEMÜBERBLICK*

 \* Das System U-ULH (Quecksilber/Xenon) kann aufgrund von Behinderungen durch die Kollektorlinse nicht mit dem U-FWR kombiniert werden.

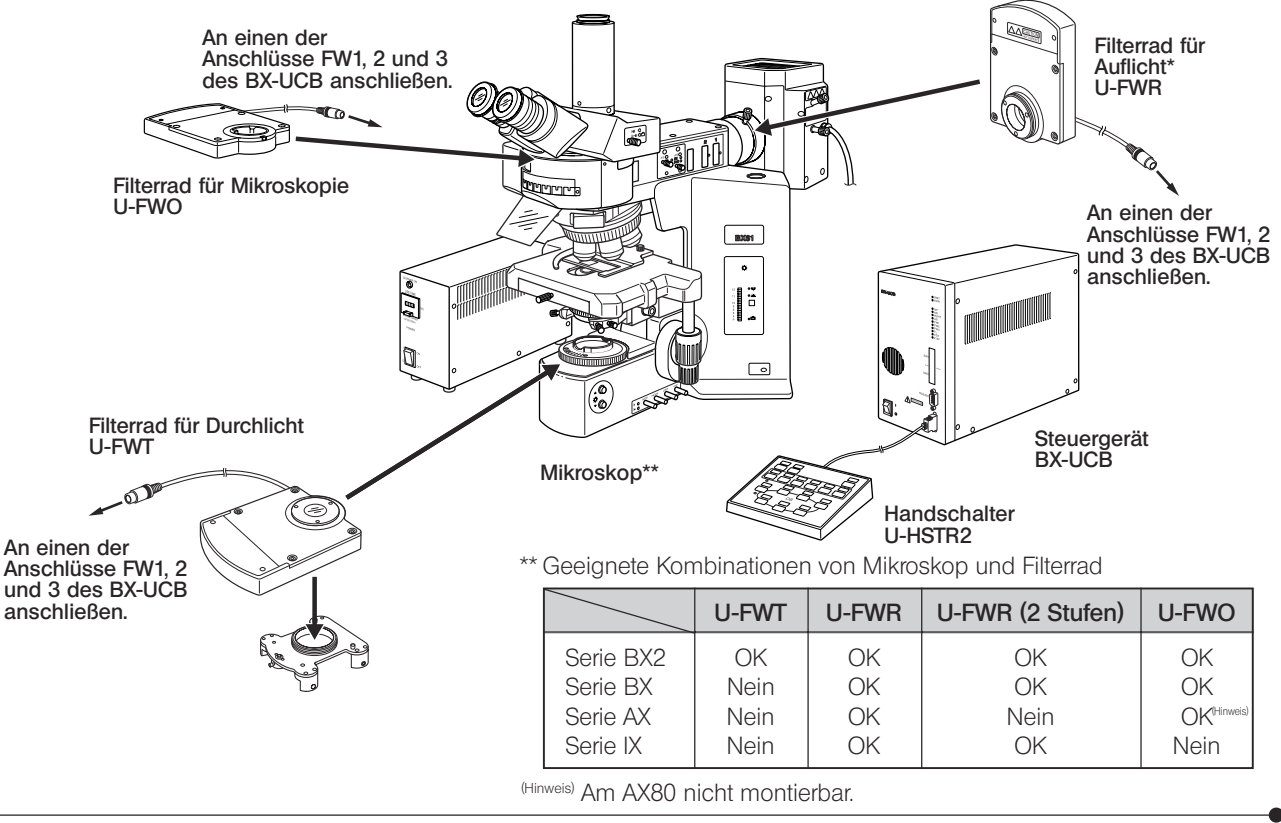

## *VERSCHIEDENE MIKROSKOPIEVERFAHREN*

- · Mit der BX2-Software für PC (CD-ROM) können die Filter über den PC gesteuert werden (automatischer Wechsel/ programmierte Steuerung).
- · Werden den Tasten des Handschalters U-HSTR2 die erforderlichen Funktionen zugewiesen, lassen sich die Filter über den Handschalter steuern.

# *MONTAGE*

}Nach Anschließen sämtlicher Kabel, einschließlich desjenigen des Filterrads, die Kabel mit den im Lieferumfang des BX-UCB enthaltenen Kabelklemmen bündeln, damit sie bei der Bedienung des Systems nicht hinderlich sind.

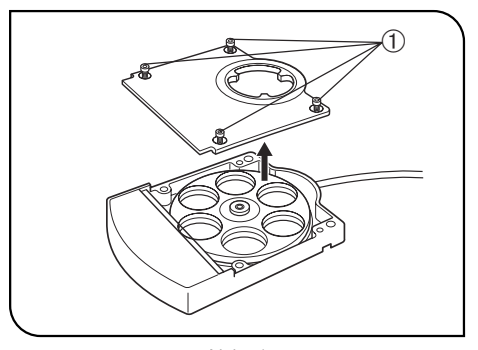

Abb. 1

### 1 Einsetzen der Filter in das Filterrad (Abb. 1 & 2)

4

- }Mit dem U-FWT kann die Funktion des motorischen Kondensors U-UCD8A erweitert werden, indem zusätzlich die schwach vergrößernde Korrekturlinse U-FWCO1.25X und der Polarisator U-FW32PO angebracht werden.
- 1. Die vier Feststellschrauben der Filterradabdeckung @ mit dem Sechskant-Schraubendreher lösen, der mit dem Mikroskop geliefert wurde, und die Abdeckung entfernen.
- }In das Filterrad können Filter mit einem Durchmesser bis 32 mm (bei Verwendung von Adaptern sind auch 25 mm-Filter geeignet) und einer Dicke von 6 mm eingesetzt werden. Die Orientierung der einzelnen Eindrückringe sollte sich nach der Filterdicke richten, wie in der Tabelle auf der folgenden Seite gezeigt.

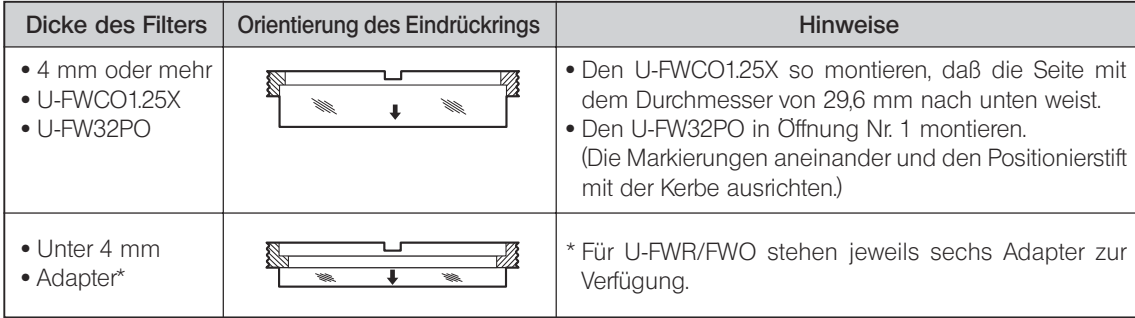

}Die oben erläuterte Vorgehensweise gilt, wenn ein Filter mit einem Durchmesser von 25 mm in den Adapter eingesetzt ist.

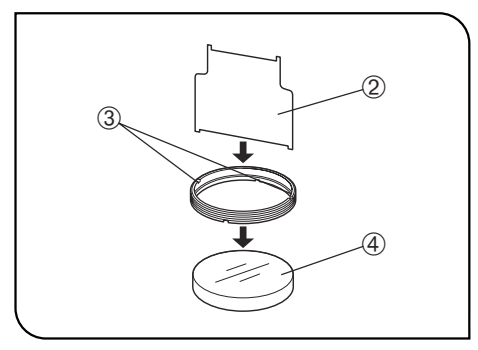

5

- 2. Den Eindrückring-Schlüssel 2, der magnetisch am Filterrad befestigt ist, in den Schlitz 3 des Eindrückrings einführen und diesen im Uhrzeigersinn am Filter 4 befestigen.
- © Zum Anbringen eines 25 mm-Filters an einem Adapter die schmalere Klinge des Schlüssels verwenden.
- Zur Vermeidung von Überstrahlungen ist der Filtereinsatz des Adapters um 5° geneigt. Darauf ist beim Anbringen des Filters zu achten.
- }Sperrfilter und Anregungsfilter sind seitlich mit einem Markierungspfeil versehen.

Sperrfilter: Den Pfeil in Einführrichtung ausrichten.

Anregungsfilter: Den Pfeil entgegen der Einführrichtung ausrichten. 3. Wenn alle Filter eingesetzt sind, die Abdeckung @ wieder anbringen. Abb. 2

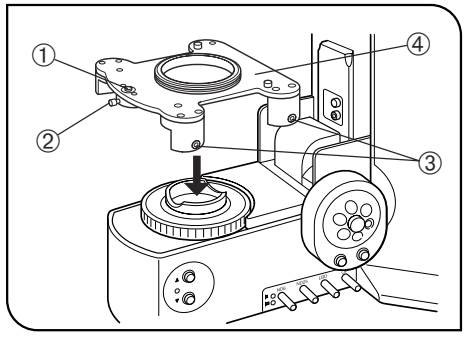

Abb. 3

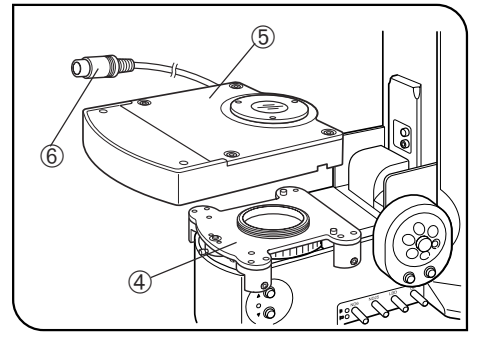

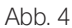

### 2 Montieren des Filterrads am Mikroskop (Abb. 3 - 5)

### Filterrad U-FWT (Abb. 3 & 4)

- }Das U-FWT kann nur an einem Mikroskop der Serie BX2 montiert werden. 1. Die Feststellschraube 2 des Sicherungsstifts 1 mit dem Sechskant-Schraubendreher lösen.
- 2. Die vier Feststellschrauben 3 an jeder Seite mit dem Sechskant-Schraubendreher lösen.
- 3. Die Filterradaufnahme (4) in den Filterhalter des BX2-Mikroskops einsetzen.
- 4. Die Filterradaufnahme nach unten drücken und die Feststellschrauben ³ gleichmäßig anziehen, sodaß die Filterradaufnahme parallel zum Stativfuß des Mikroskops ausgerichtet bleibt.
- 5. Den Sicherungsstift ① eindrücken und die Feststellschraube 2 anziehen.
- 6. Das Filterrad ® auf die Filterradaufnahme 4 aufsetzen. Dabei das Verbindungskabel  $\circled{e}$  in die Nut an der Rückseite des Filterrads  $\circled{e}$  einpassen.
- 7. Die Feststellschrauben an der linken Seite des Filterrads mit dem Sechskant-Schraubendreher anziehen.
- 8. Das Verbindungskabel © des Filterrads an einen der Anschlüsse FW1, 2 und 3 des BX-UCB anschließen.

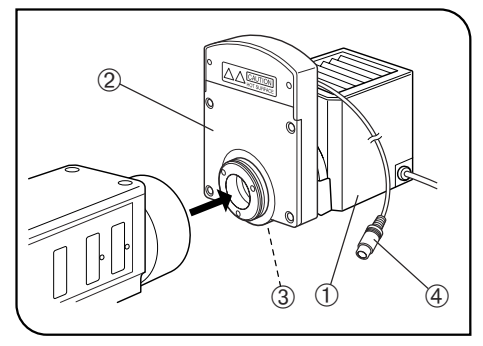

Abb. 5

7

### Filterrad U-FWR (Abb. 5)

}Das U-FWR kann an einem Mikroskop der Serien BX, BX2, AX oder IX montiert werden, indem der hervorstehende Teil des Motors nach oben weist. Wenn es nicht zu Behinderungen kommt, kann die Montage jedoch ohne Leistungsbeeinträchtigung in jeder gewünschten Ausrichtung erfolgen.

Bei Verwendung von zwei U-FWR-Filterrädern in zwei Stufen (nur bei der Serie AX nicht möglich) sollte eines davon gekippt werden, um Behinderungen durch den hervorstehenden Teil des Motors zu vermeiden.

}Bei Verwendung eines 25 mm-Filters reicht die Helligkeit an den Sehfeldrändern bei Mikroskopie im Großfeld (Sehfeldzahl 26,5) nicht mehr aus. Bei Sehfeldzahl 22 macht sich dies kaum bemerkbar.

### Warnung vor Erhitzen

Da das U-FWR neben dem Lampenhaus montiert wird, heizt sich seine Oberfläche stark auf.

Bei der Bedienung der Kollektorlinsen-Fokussierschraube des Lampenhauses könnte das U-FWR versehentlich berührt werden. Daher empfiehlt sich die Verwendung des als Zubehör erhältlichen Verlängerungsknopfes U-CLA.

- 1. Das Lampenhaus  $\mathcal D$  am Filterrad  $\mathcal Q$  anbringen.
- }Die Feststellschraube des Filterrads kann nach Installation des Filterrads am Mikroskop nur schwer angezogen werden.
- 2. Die Feststellschraube des Filterrads <sup>3</sup> mit einem Sechskant-Schraubendreher anziehen.
- 3. Das Filterrad am Auflichtkondensor montieren.
- 4. Das Verbindungskabel 4 des Filterrads an einen der Anschlüsse FW1, 2 und 3 des BX-UCB anschließen.

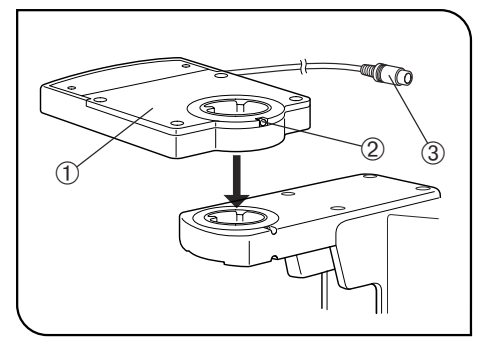

Abb. 6

### Filterrad U-FWO (Abb. 6)

- }Das U-FWO kann an einem Mikroskop der Serien BX, BX2 oder AX montiert werden.
- }Bei Verwendung eines 25 mm-Filters reicht die Helligkeit an den Sehfeldrändern bei Mikroskopie im Großfeld (Sehfeldzahl 26,5) nicht mehr aus. Bei Sehfeldzahl 22 macht sich dies kaum bemerkbar.
- }Bei Verwendung eines 40X- oder stärker vergrößernden Objektivs mit der Kombination IX50/70 und IX-ATU kann die Helligkeit an den Sehfeldrändern bei Sehfeldzahl 22 beeinträchtigt sein.
- 1. Die Ringschwalbenaufnahme an der Unterseite des Filterrads in die Aufnahme des Beobachtungstubus einsetzen. Anschließend die Feststellschraube des Beobachtungstubus mit einem Sechskant-Schraubendreher festziehen.
- }Ggf. das Filterrad drehen, wenn es mit dem hervorstehenden Teil des Motors interferiert.
- 2. Den Beobachtungstubus am Filterrad anbringen und die Feststellschraube  $\Omega$  mit dem Sechskant-Schraubendreher anziehen.
- 3. Das Verbindungskabel ³ des Filterrads an einen der Anschlüsse FW1, 2 und 3 des BX-UCB anschließen.

### ———— Manufactured by ————

### EVIDENT CORPORATION

6666 Inatomi, Tatsuno-machi, Kamiina-gun, Nagano 399-0495, Japan

-Distributed by-

#### $\overline{\phantom{a}}$  DIStributed by  $\overline{\phantom{a}}$  ... EVIDENT EUROPE GmbH

Phone: +43 1 29 10 10, Fax: +43 1 29 10 12 22, E-mail: olympus.austria.mikroskopie@olympus-europa.com **Caffamacherreihe 8-10, 20355 Hamburg, Germany**

Life science solutions **The Schware Schware** 

Chriesbaumstr. 6, CH-8604 Volketswil, Switzerland **Industrial solutions**

**Service Center**

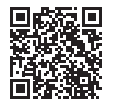

[https://www.olympus-lifescience.com/](https://www.olympus-lifescience.com/support/service/)  [support/service/](https://www.olympus-lifescience.com/support/service/)

**Official website**

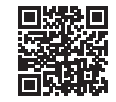

<https://www.olympus-lifescience.com>

Phone: +41 44 9 47 66 62, Fax: +41 44 9 47 66 77, E-mail: micro.ch@olympus-europa.com **Service Center**

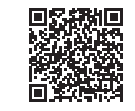

[https://www.olympus-ims.com/](https://www.olympus-ims.com/service-and-support/service-centers/)  [service-and-support/service-centers/](https://www.olympus-ims.com/service-and-support/service-centers/)

**Official website**

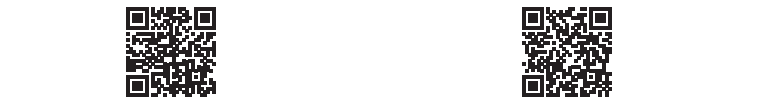

<https://www.olympus-ims.com>